## Internationalization 'nd Localization

## mobytrick

## 12 settembre 2014

Far parlare un sistema operativo in una determina lingua è un aspetto che vale la pena scoprire. Ogni Nazione ha i propri modi ed i propri metodi per esprimere le date, le ore, la moneta e via discorrendo, derivanti dalla sua storia e dalle sue tradizioni. Tutte queste peculiarità nazionali sono state riunite in un meccanismo denominato locales. Tramite opportuni interventi su questi `e possibile impostare il proprio PC secondo le usuali abitudini. Qualsiasi installazione Linux, anche minimale, non pu`o prescindere dalla presenza o dal settaggio dei locales (in fase di istallazione, una delle prime domande poste è quale lingua si desidera usare). Si parla spesso di versione italiana di qualche distro: la versione nazionale è caratterizzata dal fatto che i locales opportuni sono gi`a predisposti.

La tecnica adottata per il sistema operativo può essere usata anche a livello di applicazione utente. Si vuol scrivere un programma C che stampi delle stringhe. Stringhe che sono delle frasi di senso compiuto in una determinata lingua, ad esempio, italiano. L'obiettivo è quello di scrivere un programma corredandolo delle medesime scritte tradotte però in un'altra lingua. In base alle configurazioni dei locales, il programma provvede alla stampa delle stringhe opportune. Partiamo da un esempio concreto. Il programma sottostante, contenuto nel file main.c, estrae l'ora dall'orologio di macchina. In base a delle scelte codificate nel programma, stampa <br/> sbuon giorno>, oppure  $\langle$ buona sera> e via discorrendo. Le stringhe appaiono così perché il programma `e stato pensato per un utilizzatore italofono.

```
#include <stdio.h>
#include <stdlib.h>
int main (void)
{
 int ora;
```

```
extern int get_ora (void);
  ora = get\_ora();
  if (ora \langle 4 \rangle || ora > 22)
    (void) printf ("buona notte\n");
  else
    if (ora \leq 12)
      (void) printf ("buon giorno\n");
    else
      if (ora < 18)
        (void) printf ("buon pomeriggio\n");
      else
         (void) printf ("buona sera\n");
  exit (EXIT_SUCCESS);
}
```
NB: il sorgente della funzione get\_ora si trova a fine documento.

Arrangiando il programma in maniera appropriata, e tramite delle configurazioni esterne al programma stesso, le stringhe potranno apparire in un'altra lingua, posto che sia stata predisposta la loro traduzione. Non c'è nulla di magico/automatico perch´e le traduzioni sono a carico di una persona in carne ed ossa.

Passando ai prerequisiti di sistema, sono necessari:

- 1. la presenza del pacchetto gettext
- 2. la corretta configurazione dei cosiddetti locales

Per l'installazione dei pacchetti mancanti si ricorre ad apt-get (per le distro Debian e derivate) o comando equipollente.

La configurazione dei locales è visibile tramite il comando:

# locale -a

il cui output potrebbe essere:

 $\overline{C}$ en\_US.utf8 POSIX

Nel caso non esista la configurazione per una determinata lingua si rimedia con:

## # dpkg-reconfigure locales

e selezionando le coppie paese-lingua volute. Volendo installare i locales per tutte le lingue (opzione all) il completamento della configurazione richiede svariati minuti.

Per poter impostare una determinata lingua si tengano a mente i concetti di internazionalizzazione e localizzazione. Per internazionalizzazione si intende la predisposizione all'utilizzo della lingua usata in una determinata nazione. Ma non è sufficiente. Si deve far intervenire la localizzazione. Non esiste infatti la corrispondenza biunivoca tra paese e lingua. Un esempio per chiarire le idee: esiste un paese chiamato Svizzera, ma non esiste la corrispondente lingua. Ed `e vero anche il contrario: esiste la lingua esperanto senza che esista il corrispondente paese. La localizzazione indica, appunto, la lingua da usare. Il termine inglese internationalization `e composto da 20 caratteri. Spesso viene abbreviato in  $i18n$ : i è il primo carattere del termine ed n l'ultimo. In mezzo ne rimangono 18. Pure localization viene abbreviato in l10n, con procedimento analogo.

All'atto pratico, per predisporre gli opportuni locales si usa il comando:

# export LC\_ALL=xx\_XX

ove xx -2 lettere minuscole- identifica la lingua (localizzazione) e XX -due lettere maiuscole- indica il paese (internazionalizzazione). Per la codifica dei paesi si fa riferimento al codice ISO 3166-1-alpha-2. Per le lingue si fa riferimento al codice ISO 639-1. Ad esempio:

# export LC\_ALL=it\_IT.UTF-8

imposta i locales italiani, mentre

# export LC\_ALL=ch\_IT.UTF-8

imposta quelli italo-svizzeri. Attenzione: non sono previste tutte le combinazioni paese/lingua. (La gestione delle combinazioni è politica). Ad esempio, un polacco che si trasferisca in Portogallo non troverà la combinazione pt\_PL. O sceglie il polacco oppure il portoghese.

Passando all'esempio proposto -stampa di una stringa in base all'ora- sono necessarie alcune modifiche. Per prima cosa si azzerano le definizioni di qualsiasi locales tramite lo statement:

```
setlocale (LC_ALL, "");
```
il prototipo della funzione è definito nello header locale.h, da includere. Il passo successivo consiste nel definire il *domain* su cui si opererà. Quello che in altri ambiti si chiama spesso progetto, qui assume la denominazione di domain (i retisti e quelli che hanno dimestichezza con il mondo Windows prestino attenzione). Di seguito si indica la directory ove si troveranno i file contenenti le traduzioni relative al progetto. Supposto che il domain si chiami esempio (supremo sforzo di fantasia, eh?) e che le traduzioni si trovino in \${HOME}/bin, allora si inseriscono i seguenti due statement:

```
textdomain ("esempio");
bindtextdomain ("esempio", /home/utente/bin");
```
Gli argomenti delle due funzioni sono, anzi, devono essere delle costanti stringa e la variabile shell \${HOME} deve essere risolta esplicitamente. I prototipi delle due funzioni si trovano nello header libintl.h, da includere. Esauriti questi preliminari, i richiami a printf vanno modificati nel seguente modo:

```
da \mid (void) printf ("questa e' un a stringa\n");
a (void) printf (gettext ("questa e' una stringa\n"));
```
La stringa, anziché essere passata direttamente a printf per la stampa, viene passata a gettext. In fase di esecuzione questa funzione, in base al settaggio dei locales, recupera dai file del domain le stringhe tradotte e le passa a printf per la stampa. Procedimento un po' complesso, ma dal funzionamento garantito. Per evitare pasticci, i richiami a printf contenenti dei format vanno rimodulati in maniera da separare la parte testuale, sottoposta a traduzione, dal formato, che rimane invariato. Quindi:

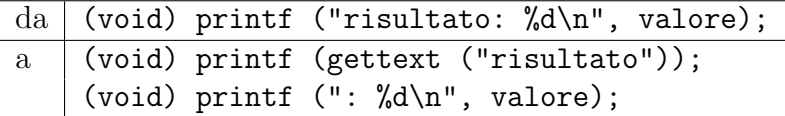

Il programma riportato all'inizio è divenuto questo (in grigio gli interventi):

```
#include <libintl.h>
 #include <locale.h>
#include <stdio.h>
#include <stdlib.h>
 int main (void)
 {
   int ora;
  extern int get_ora (void);
   setlocale (LC_ALL, "");
  textdomain ("esempio");
   bindtextdomain ("esempio", "/home/utente/bin");
  ora = get\_ora();
   if (ora < 4 || ora > 22)
     (void) printf (gettext ("buona notte\n"))
   else
     if (ora \leq 12)
(void) printf (gettext ("buon giorno\n"));
     else
if (ora < 18)
 (void) printf (gettext ("buon pomeriggio\n"));
else
  (void) printf (gettext ("buona sera\n"));
   exit (EXIT_SUCCESS);
}
```
Ora occorre costruire il file con le traduzioni. Ci si serve di xgettext, cui si passa in ingresso il file contenente le stringhe da tradurre. L'output viene dirottato su un file la cui estensione è .po (portable object). Riferendoci all'esempio proposto:

# xgettext main.c --output=tmp.po

xgettext non opera alcuna traduzione, ma crea un canovaccio -il file .posu cui intervenire. Il file, sul cui nome c'è il solo vincolo dell'estensione, è liberamente consultabile con un editor; è il seguente:

```
# SOME DESCRIPTIVE TITLE.
# Copyright (C) YEAR THE PACKAGE'S COPYRIGHT HOLDER
# This file is distributed under the same license as the PACKAGE package.
# FIRST AUTHOR , YEAR.
```

```
#
#, fuzzy
msgid ""
msgstr ""
"Project-Id-Version: PACKAGE VERSION\n"
"Report-Msgid-Bugs-To: \n"
"POT-Creation-Date: 2011-01-06 14:37+0100\n"
"PO-Revision-Date: YEAR-MO-DA HO:MI+ZONE\n"
"Last-Translator: FULL NAME \n"
"Language-Team: LANGUAGE \n"
"MIME-Version: 1.0\n"
"Content-Type: text/plain; charset=CHARSET\n"
"Content-Transfer-Encoding: 8bit\n"
#: main.c:16
#, c-format
msgid "buona notte\n"
msgstr ""
#: main.c:19
#, c-forma
msgid "buon giorno\n"
msgstr ""
#: main.c:22
#, c-format
msgid "buon pomeriggio\n"
msgstr ""
#: main.c:24
#, c-format
msgid "buona sera\n"
msgstr ""
```
Gli interventi sono:

• le righe che contengono delle stringhe vuote (msgstr "") vanno completate, riempiendole opportunamente con la traduzione del messaggio soprastante. Per questa operazione ci si affida alla propria conoscenza della lingua, all'immancabile amico oppure a vocabolari tradizionali oppure on-line

- togliere la riga contenente la parola fuzzy. xgettext costruisce un file che va modificato. Per essere sicuri di ciò, viene inserita questa riga che ha una mera funzione di sentinella. Va tolta. Almeno questa modifica si sa che è stata fatta
- le righe che iniziano con il carattere virgolette (") possono essere tolte, perch´e ininfluenti. Se vengono lasciate, le parti in maiuscolo vanno sostituite in maniera opportuna. L'uniche righe che devono rimanere sono quelle che iniziano con "Content" ove la stringa CHARSET va sostituita con UTF-8

Modificato il file tmp.po, che ora assume questa forma (è mostrata quella usata per le traduzioni in tedesco; per farla breve sono stati tolti pure i commenti)

```
msgid ""
msgstr ""
"Content-Type: text/plain; charset=UTF-8\n"
"Content-Transfer-Encoding: 8bit\n"
msgid "buona notte\n"
msgstr "Gute Nacht"
msgid "buon giorno\n"
msgstr "Guten Morgen\n"
msgid "buon pomeriggio\n"
msgstr "Guten Nachmittag\n"
msgid "buona sera\n"
msgstr "Guten Abend\n"
```
si tratta di effettuare l'ultimo passaggio che consiste nel creare l'effettivo file che verr`a poi utilizzato per le traduzioni. Si usa il comando:

```
# msgfmt --vvvv --output=esempio.mo tmp.po
```
il nome dell'output `e obbligatorio e corrisponde al domain. Pure -l'estensione .mo (per message object)- è obbligatoria ( $-vv$ vv $\chi$ ) è stato usato per avere la massima verbosità in fase di esecuzione. È una mia libera scelta). Il file .mo è quasi di testo, in quanto contiene diversi caratteri non stampabili. Per i curiosi ecco il contenuto, opportunamente depurato, del file usato per le traduzioni in tedesco:

buon pomeriggio buona sera buon giorno buona notte Content-Type: text-plain; charset=UTF-8 Guten Nachmittag Guten Abend Guten Morgen Gute Nacht

Il file .mo, con maschera di protezione 444, va poi installato nel posto convenuto. Poich´e nel secondo parametro di bindtextdomain si era stabilito di mettere tutto il materiale in \${HOME}/bin, in tale directory devono essere creati due ulteriori livelli ed il file .po va installato l`ı in fondo

# mkdir -p \${HOME}/bin/de/LC\_MESSAGE # install -m 444 esempio.mo \${HOME}/bin/de/LC\_MESSAGE

ove de rappresenta la sigla della lingua tedesca. Il file .mo ed il canovaccio (file .po) possono essere eliminati.

La trafila:

- produzione del canovaccio, tramite xgettext
- editing
- creazione del file .mo (tramite msgfmt)
- creazione di \${HOME}/bin/xx/LC\_MESSAGES
- installazione del file .mo
- eliminazione dei file di lavoro

va ripetuta per ciascuna delle lingue previste.

Siamo giunti al termine. Ora si tratta di vedere se dopo tutte le tribolazioni la cosa funziona! Partendo dai sorgenti C si costruisce l'eseguibile. Lo si lancia in esecuzione, ottenendo le stringhe in italiano. Modificando opportunamente la variabile di ambiente LC\_ALL adeguandola alle lingue per le quali è stata fatta la traduzione si dovrebbero ottenere le traduzioni corrispondenti. Supposto di aver settato i locales in questa maniera:

```
C
en_US.utf8
it_IT.utf8
de_DE.utf8
POSIX
```
si può usare il seguente script (che supporremo trovarsi nel file testlang):

```
#!/bin/bash
set IT US DE
for i in it en de
  do
    country=${i}
    lang=$1
    LC_ALL=${country}_${lang}.utf-8
    export LC_ALL
    echo "$LC_ALL"
    ./esempio
    shift
  done
exit 0
```
Se lanciandolo in esecuzione tra le 13 e le 17 tramite:

```
# ./testlang
```
si ottiene il seguente output:

it\_IT.utf-8 buon pomeriggio en\_US.utf-8 good afternoon de\_DE.utf-8 Guten Nachmittag

`e la prova provata che il marchingegno funziona come preventivato.

Per completezza viene riportato il source della funzione get\_ora:

```
#include <stdlib.h>
#include <time.h>
int get_ora (void)
{
 time_t nowbin;
```

```
struct tm *nowstr;
 if (time (&nowbin) < 0)
   exit (EXIT_FAILURE);
 nowstr = localtime (&nowbin);
 return (nowstr->tm_hour);
}
```